# PLATFORM BAĞIMSIZ E-DEFTER YAZILIM UYUMLULUK TANITIM RAPORU

BİR YAZILIM BİLGİSAYAR TİCARET LİMİTED ŞİRKETİ

Eylül 2019 Ankara Bir ERP e-Defter Sürüm 1.00 - Platform Bağımsız

> Hazırlayan: Cemal Şener csener@biryazilim.com

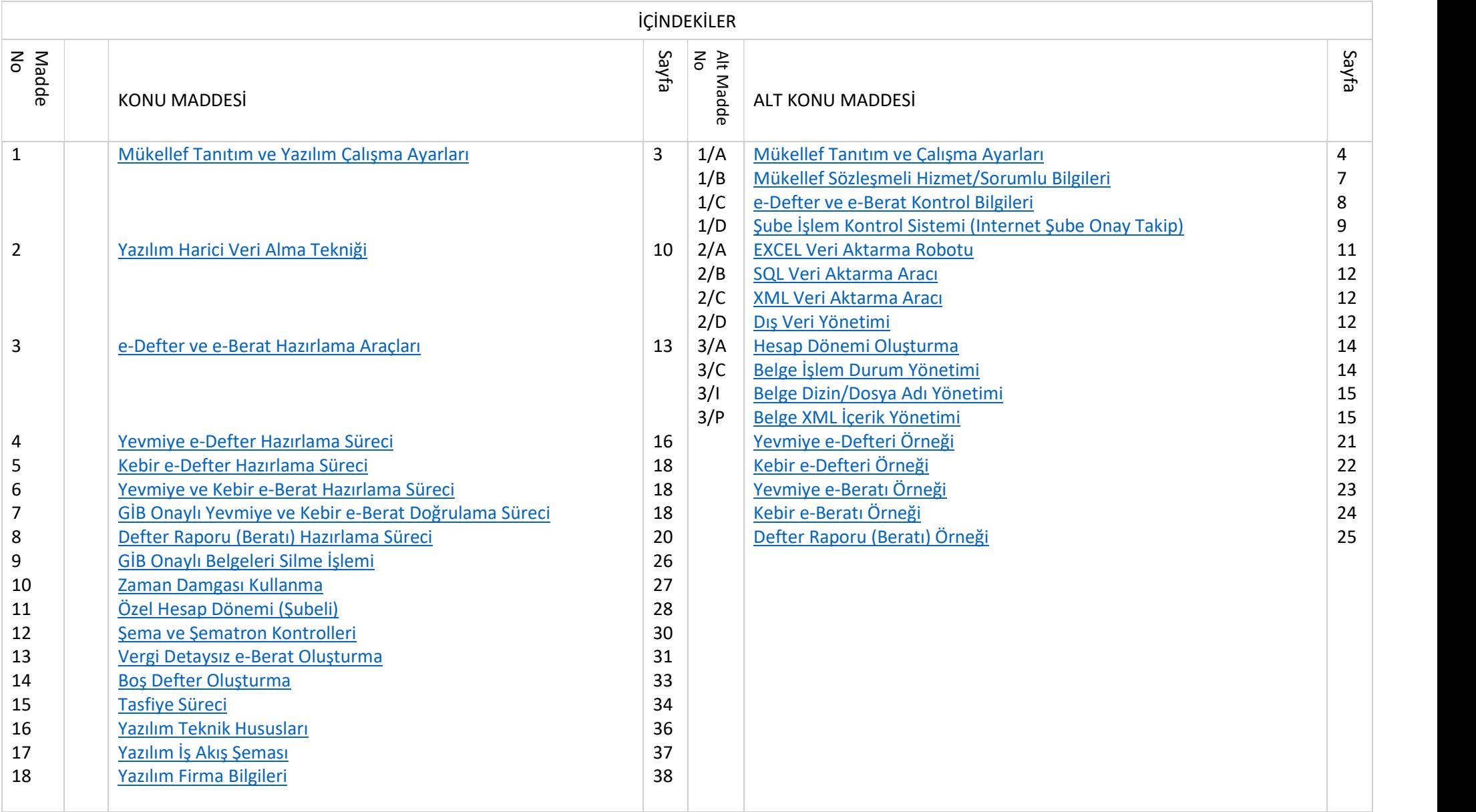

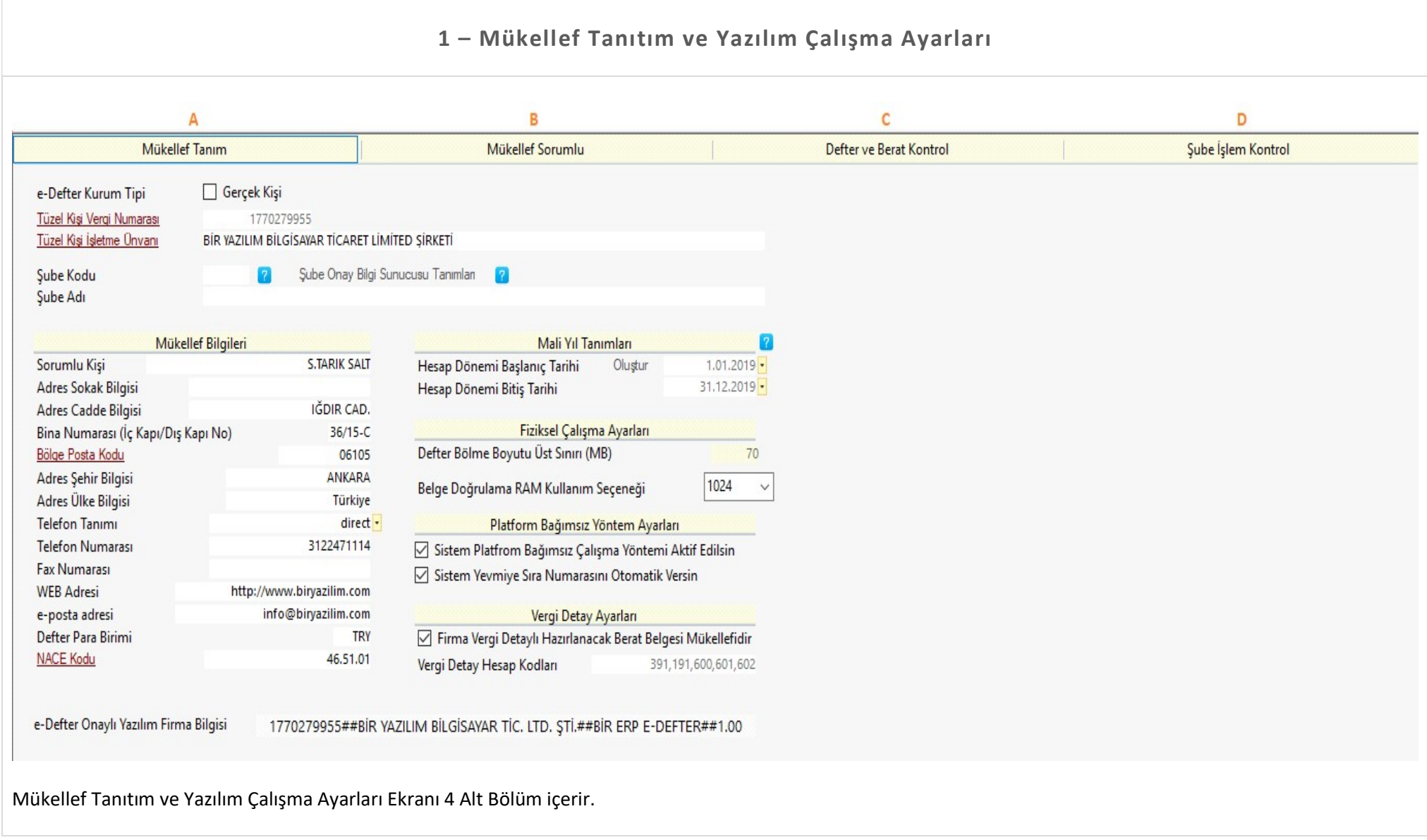

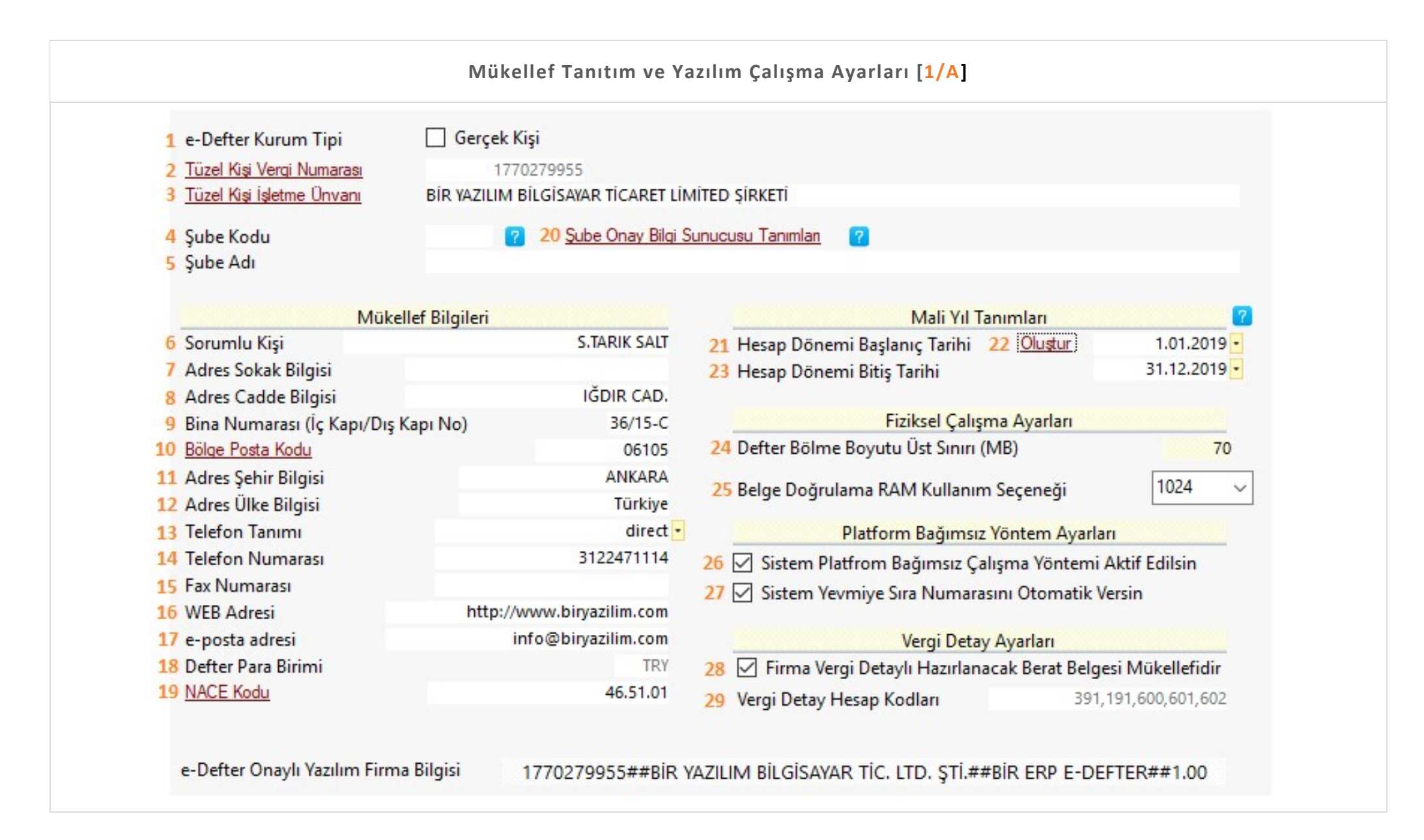

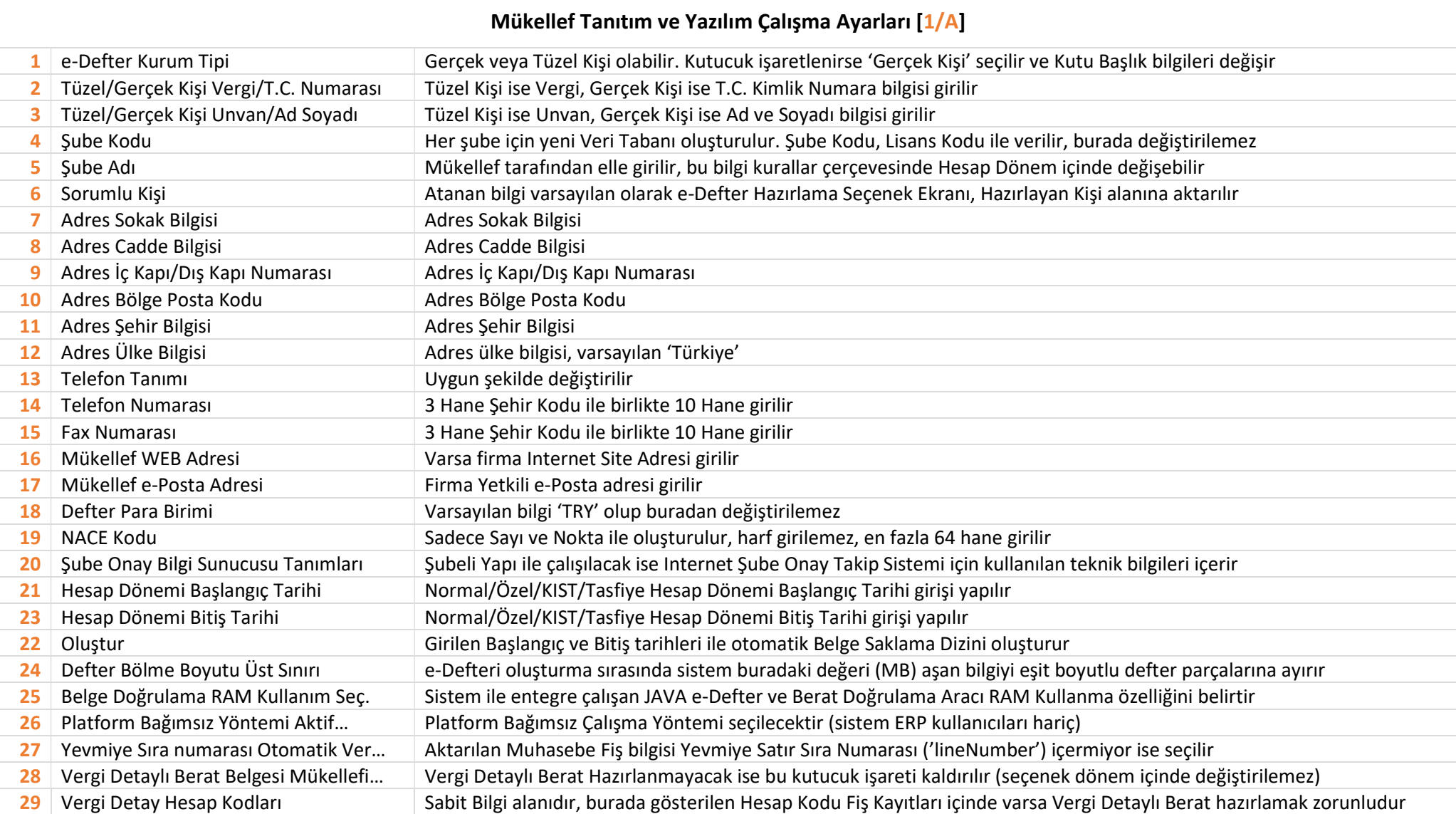

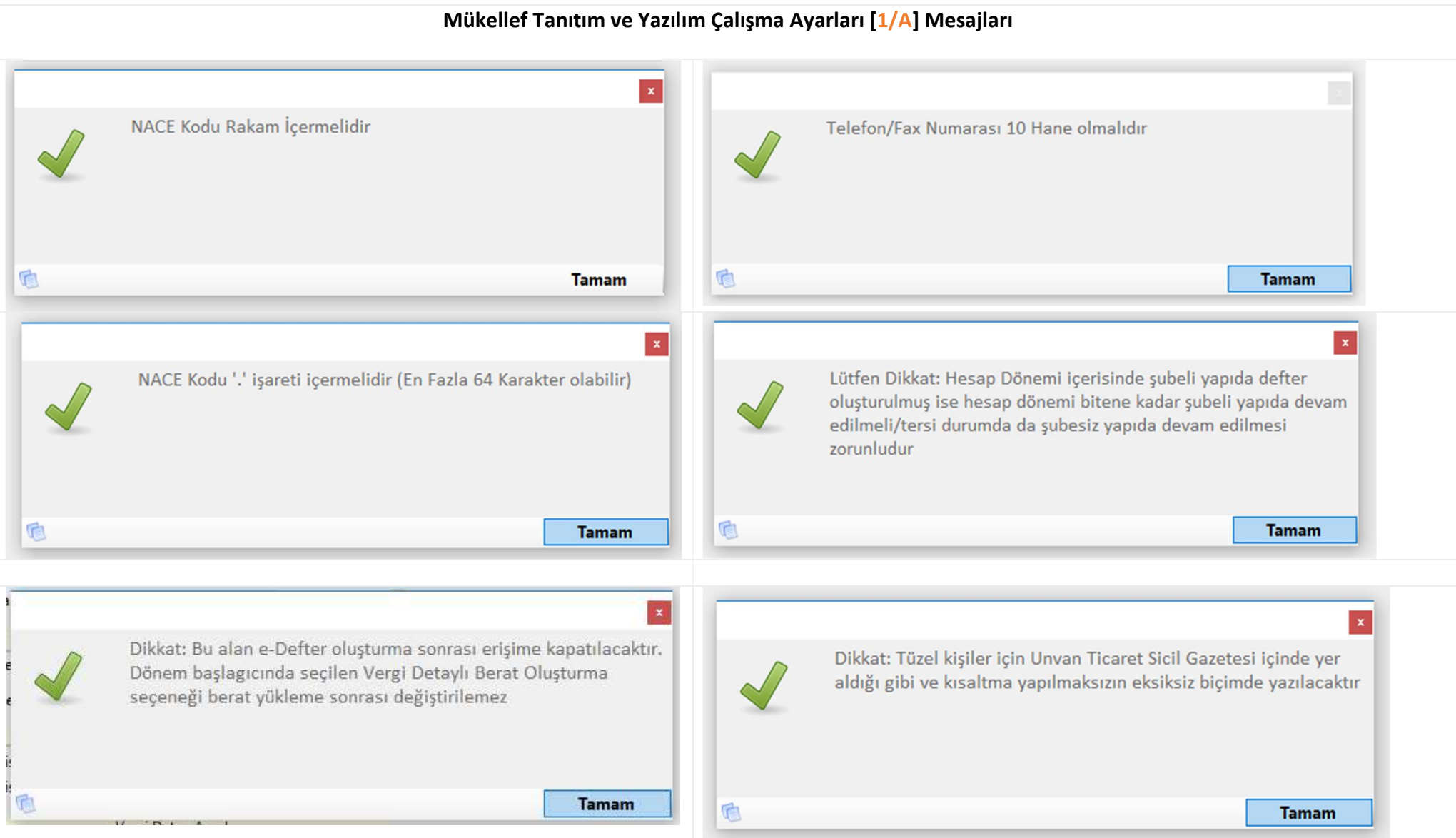

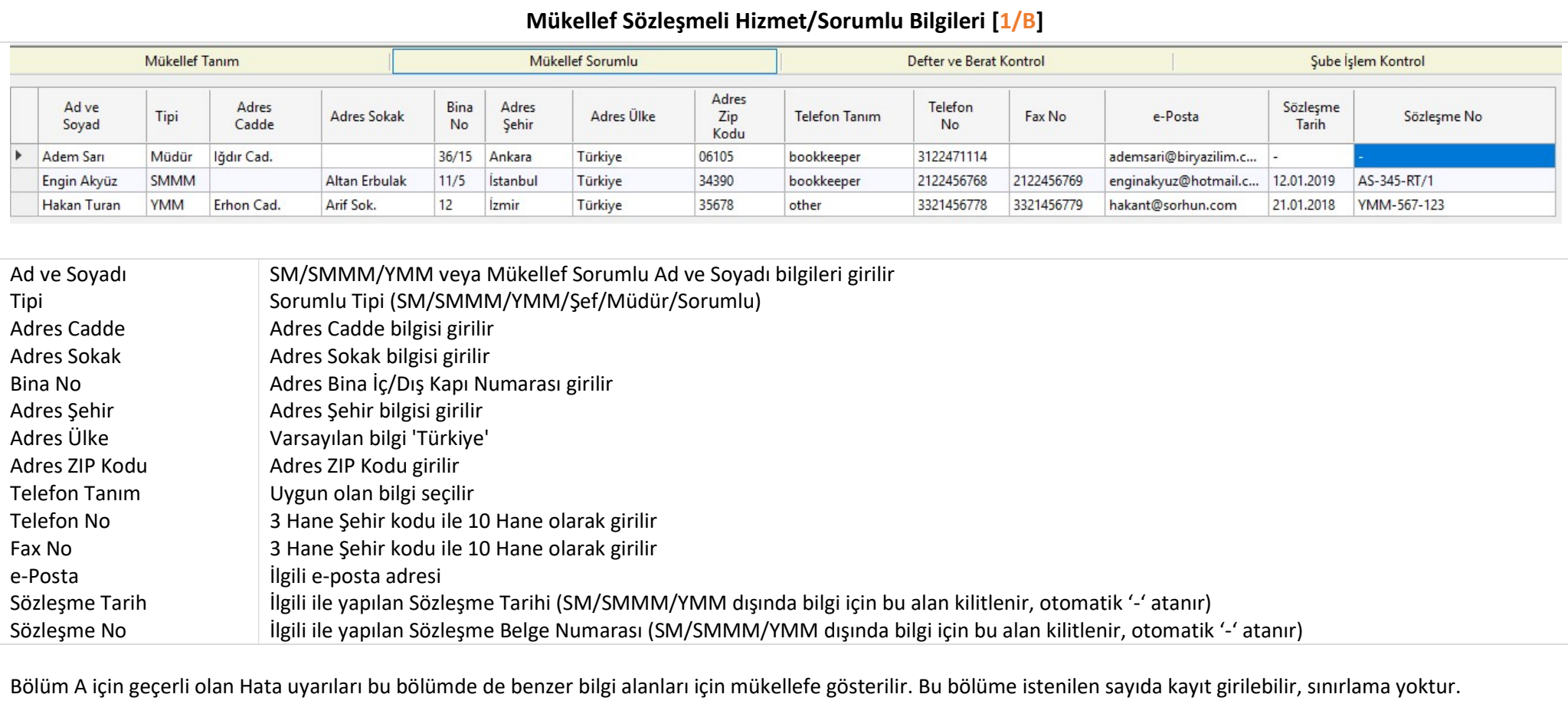

Sistem, Sözleşme Tarih ve Sözleşme No alanlarını birleştirir, Tipi bilgisini başa ekler ve XML içine (accountantEngagementTypeDescription ) yazar.

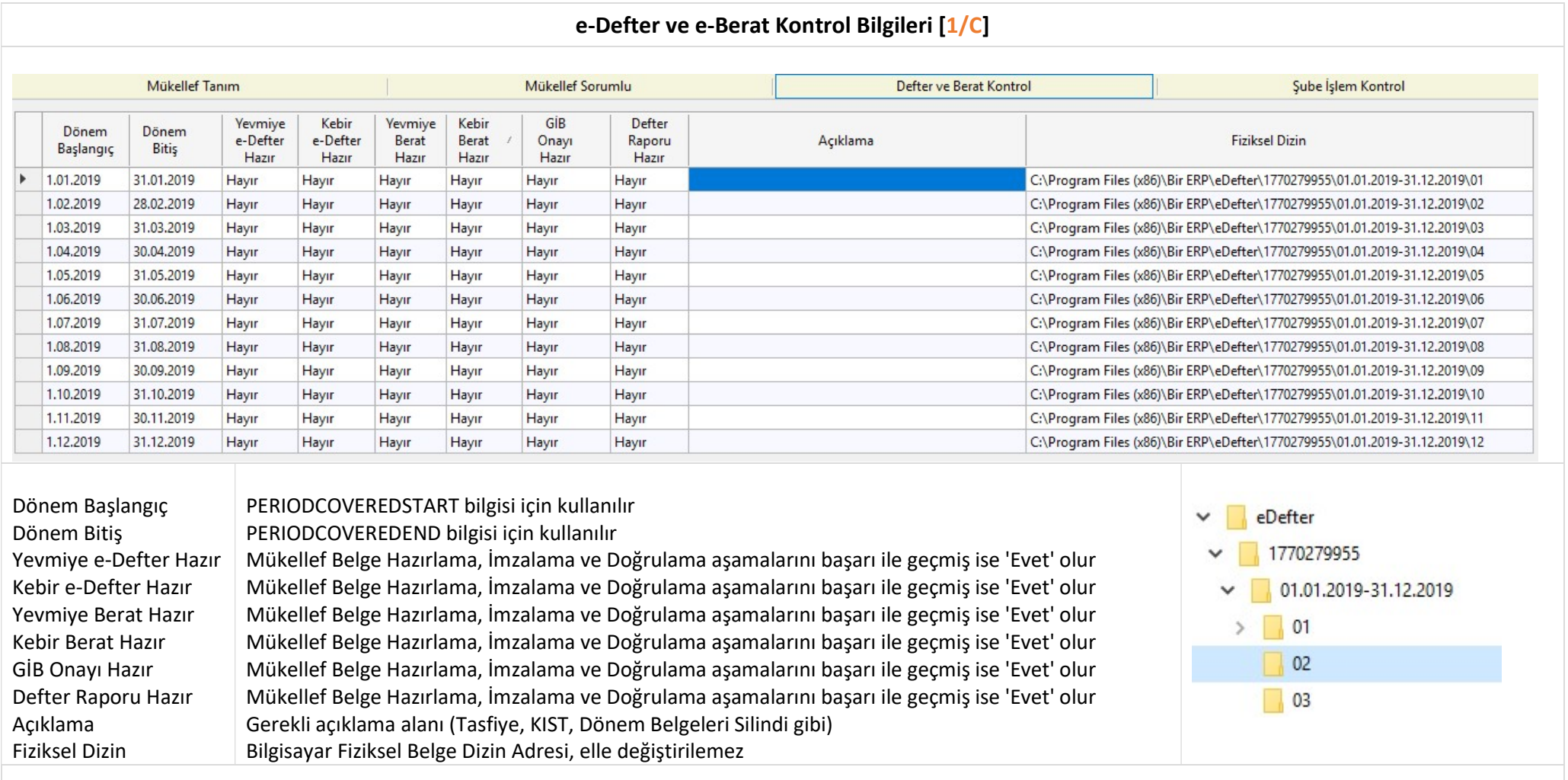

Bu bölümdeki bilgi 1/A Bölümü, 22 numaralı linke tıklanınca otomatik olarak oluşturulur. Fiziksel Belge Dizini bilgisayarda otomatik olarak hazırlanır ve gerekli XSLT dosyaları dizin içine otomatik kopyalanır. Dizin Yapısı için belirlene VERGİ NUMARASI/MALİ YIL/HESAP DÖNEMİ AYLARI kuralına uyulur.

Bu bölümde mükellef bilgi değişikliği yapamaz, yazılım firması özel şifre ile bu bölümü gerektiğinde düzenler.

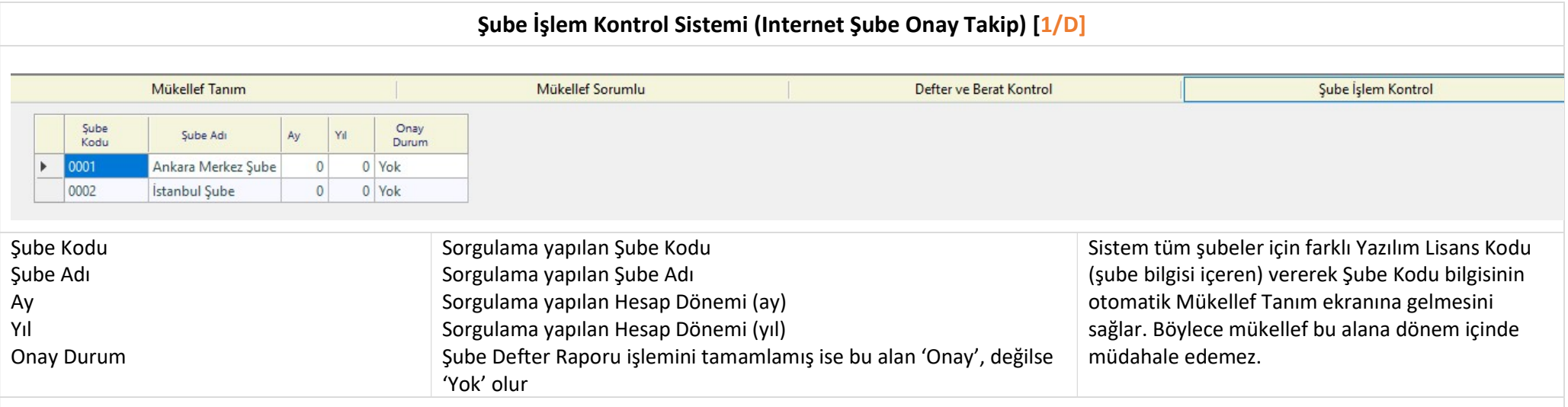

Internet Şube Onay Takip sistemi ile herhangi bir şube izleyen Hesap Dönemi için işlem yapmak istediğinde geçmiş dönem belge bilgi varlığı otomatik olarak sistem tarafından kontrol edilir ve tüm Şubeler önceki dönem için işlemleri tamamlamış ise izleyen dönem için şubeye izin verilir. Bilgiler eksik ise mükellef uyarı mesajı alır ve işlem engellenir.

Bu kontrol sistemi ayrıca Merkez Şube Belge Saklama Dizini içinde diğer şubelere ait tüm belgelerin bulunma şartını da kontrol eder. Merkez Şube izleyen döneme geçmek istediğinde sistem ilgili dizinde diğer tüm şubelerin önceki hesap dönemi belgeleri varlığını kontrol eder. Eksik belge varsa işlem durdurulur. Bu GİB Denetim makamının denetim işlevini Merkez Şube üzerinde yapacağı kabulü ile düzenlenmiştir.

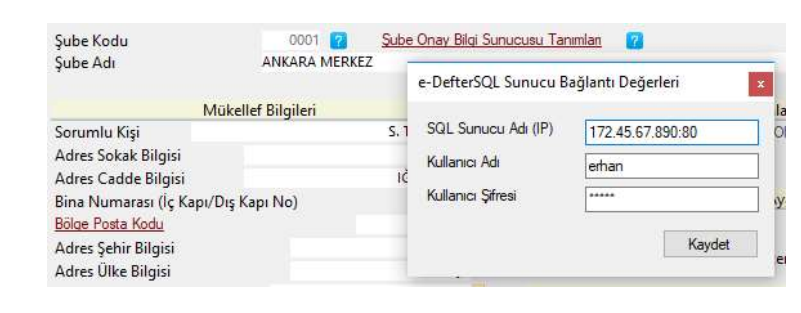

Belge Hazırlama Bilgileri WEB HOSTING üzerinde saklanır. Şube Defter Raporu mükellef tarafından doğrulatıldıktan sonra yazılım Kripto Onay Kodunu otomatik bu alana yazar. Bu Kripto Onay Kodunu elle girmek veya değiştirmek mümkün değildir.

Soldaki şekilde WEB HOSTING Kullanıcı Ayarları Bilgi Giriş Ekranı gösterilmiştir.

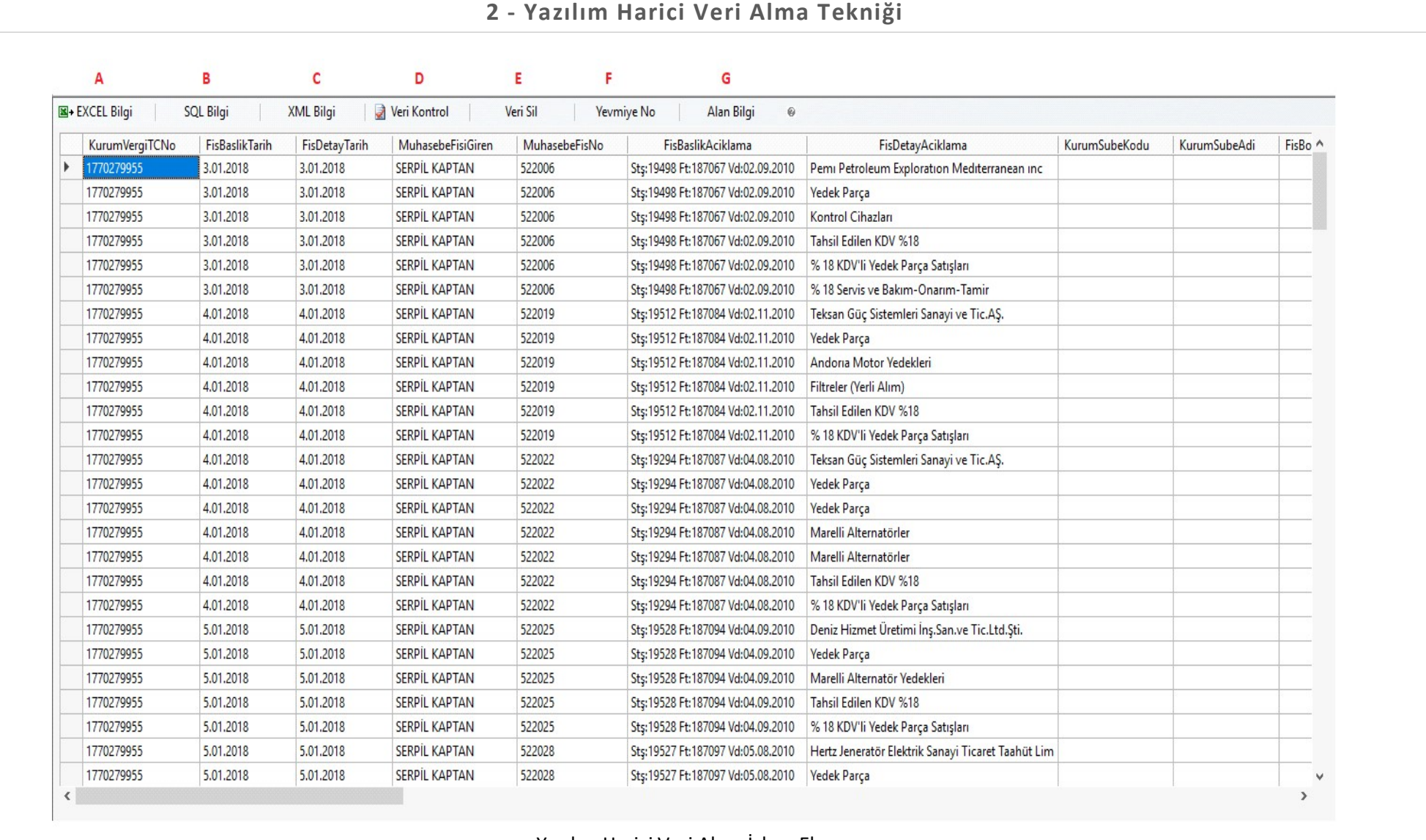

Yazılım Harici Veri Alma İşlem Ekranı

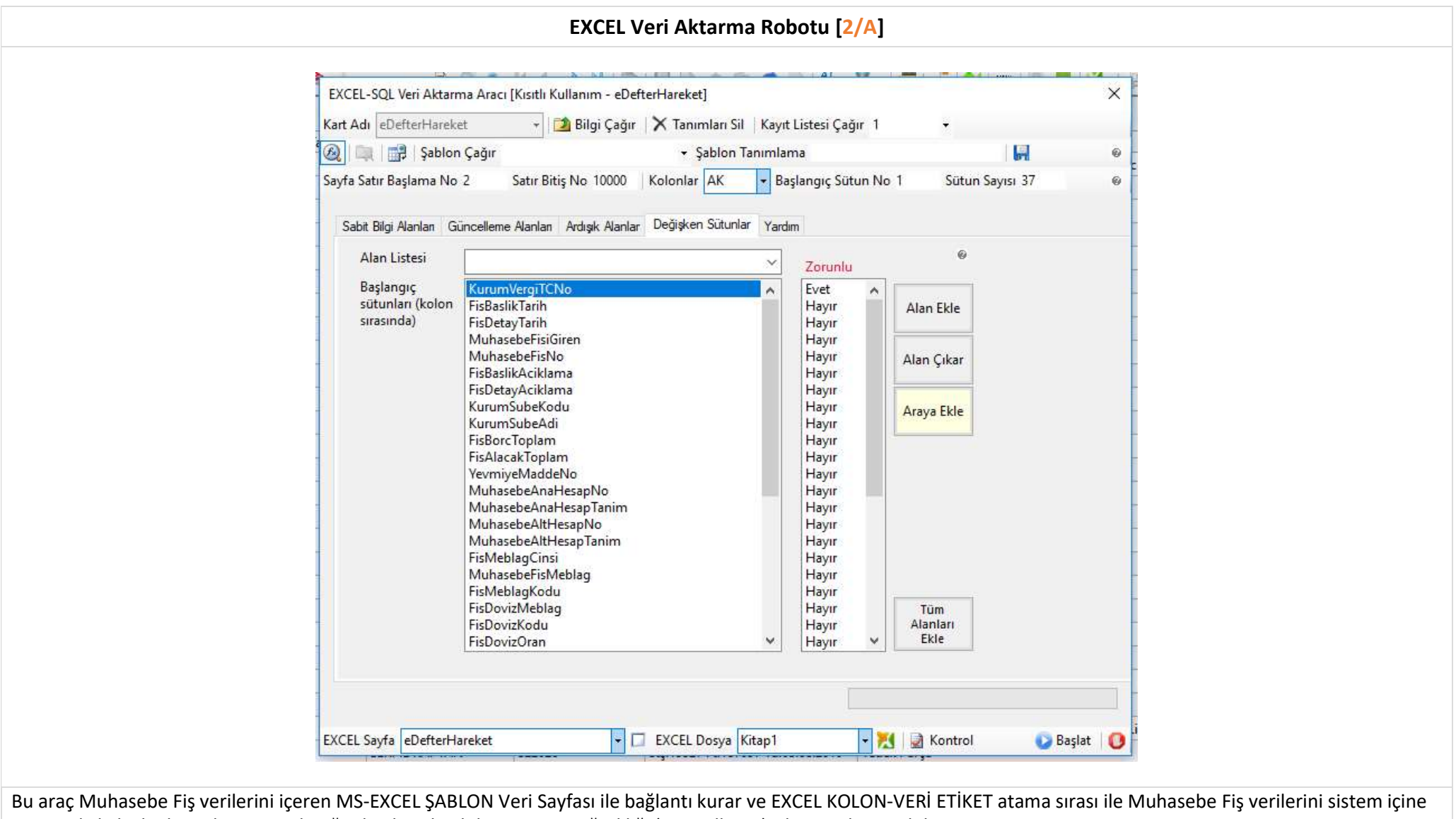

otomatik ilgili alanlara aktarır. Gerketiğinde aktarılan bilginin Veri Değişikliği (Güncelleme) işlemini de yapabilir.

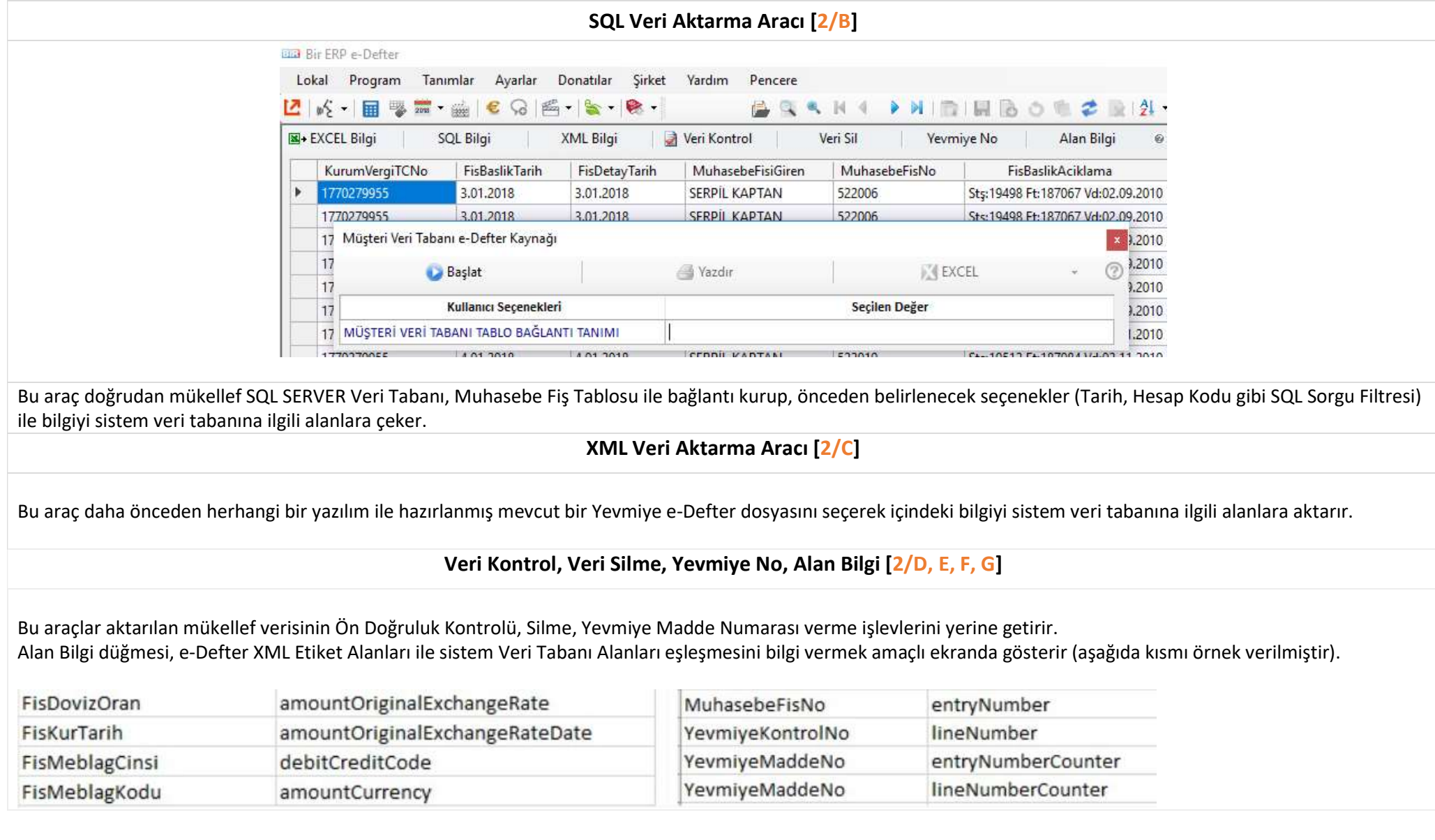

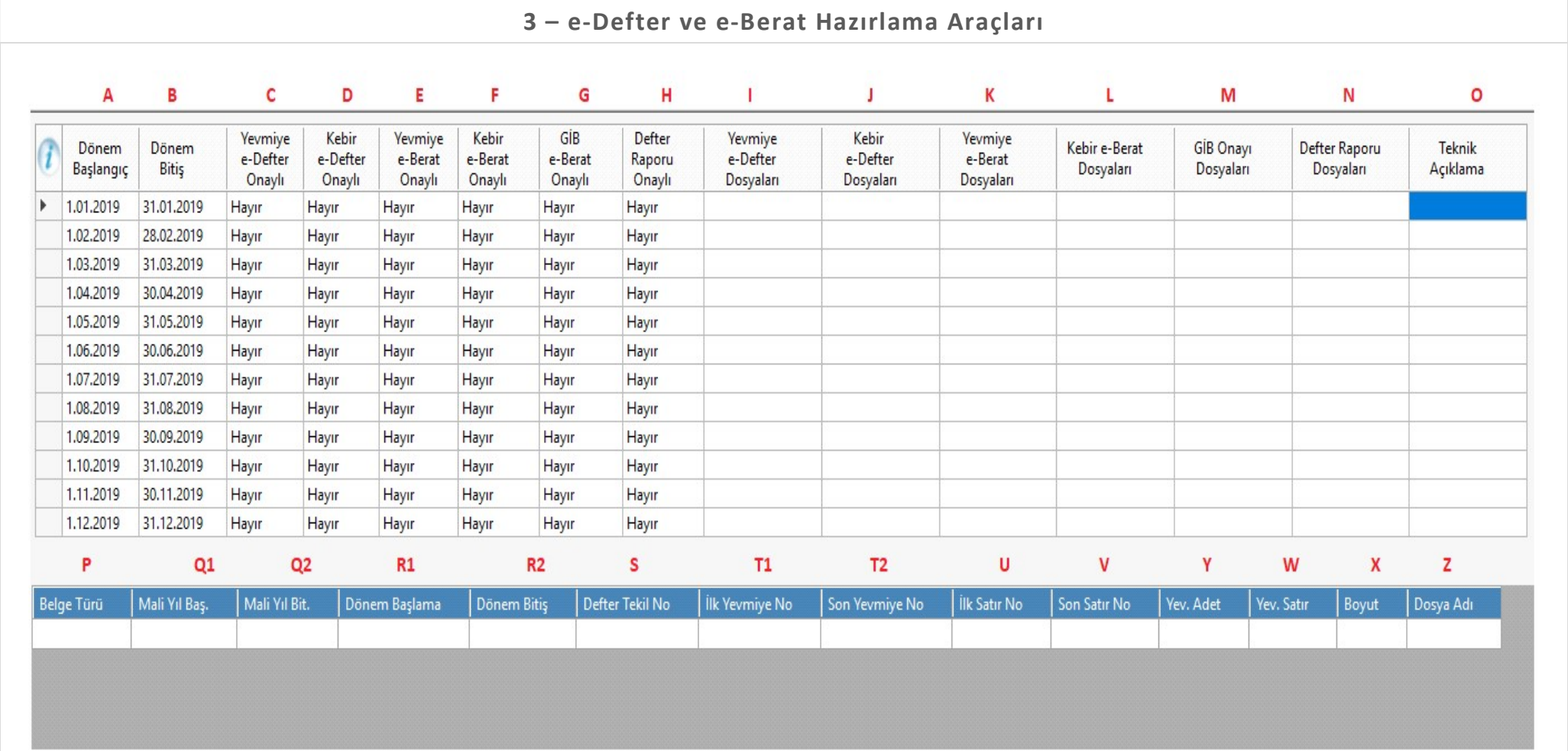

e-Defter ve e-Berat Belgeleri Hazırlama, İmzalama ve Doğrulama işlemleri tamamen e-Defter İşlem Matrisi adı verilen bu araç üzerinde yapılır. Burada (C-H) bölgesinde Satır ve Sütun (Hesap Dönemi – Belge Tipi) kesişmesinde yer alan hücre üzerinde Çift\_Tık ile Belge Oluşturma işlemi yapılır. (I-N) bölgesinde belgelerin Dosya Dizin ve Dosya Adı bilgileri saklanır. (P-Z) bölgesinde üzerinde bulunduğunuz döneme ait tüm belgelerin XML Etiket İçerik Verisi listelenir (belge üzerinde Çift\_Tık ile bulunulan dönem, CTRL + Çift-Tık ile tüm dönemler birlikte listelenir).

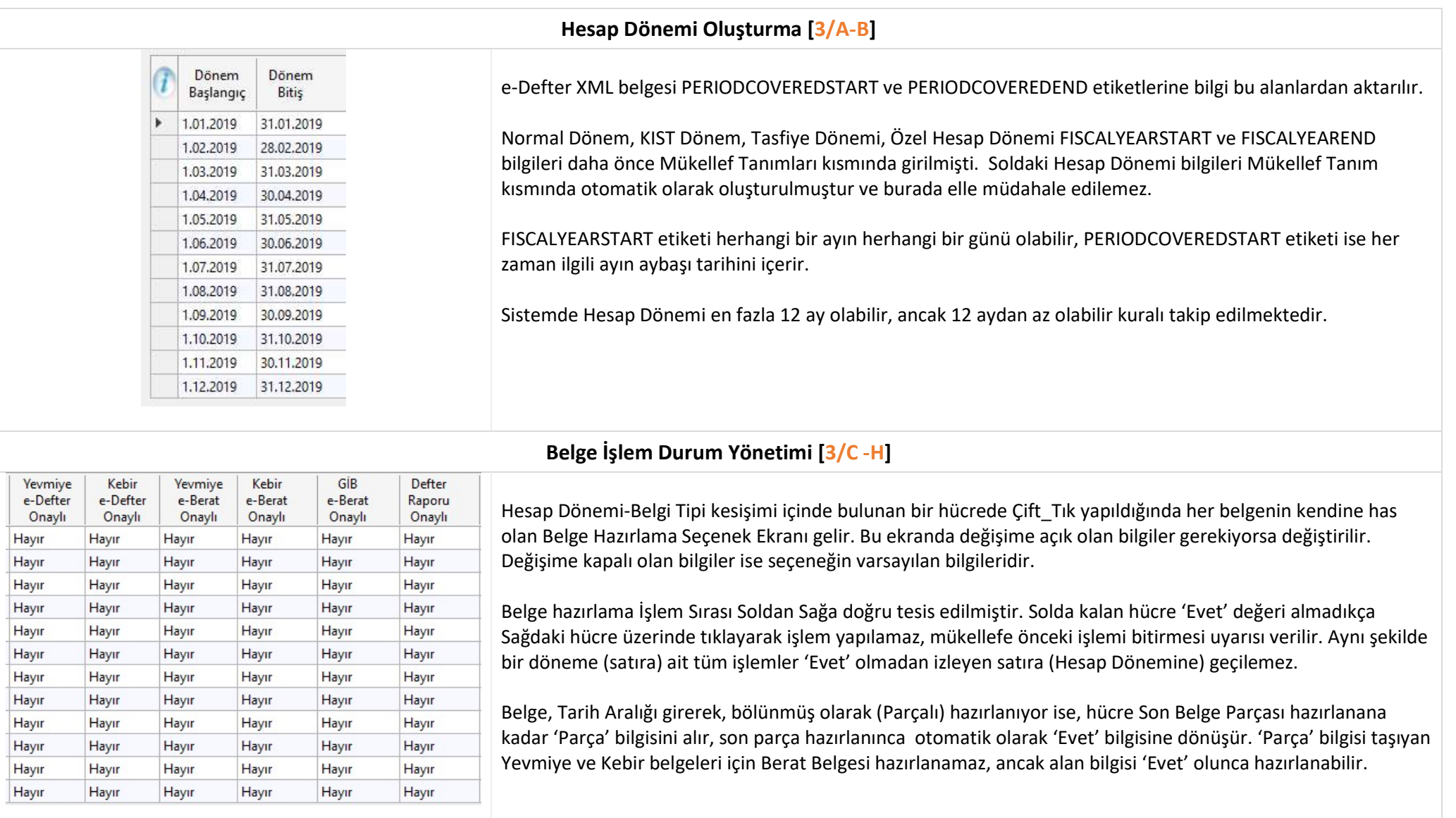

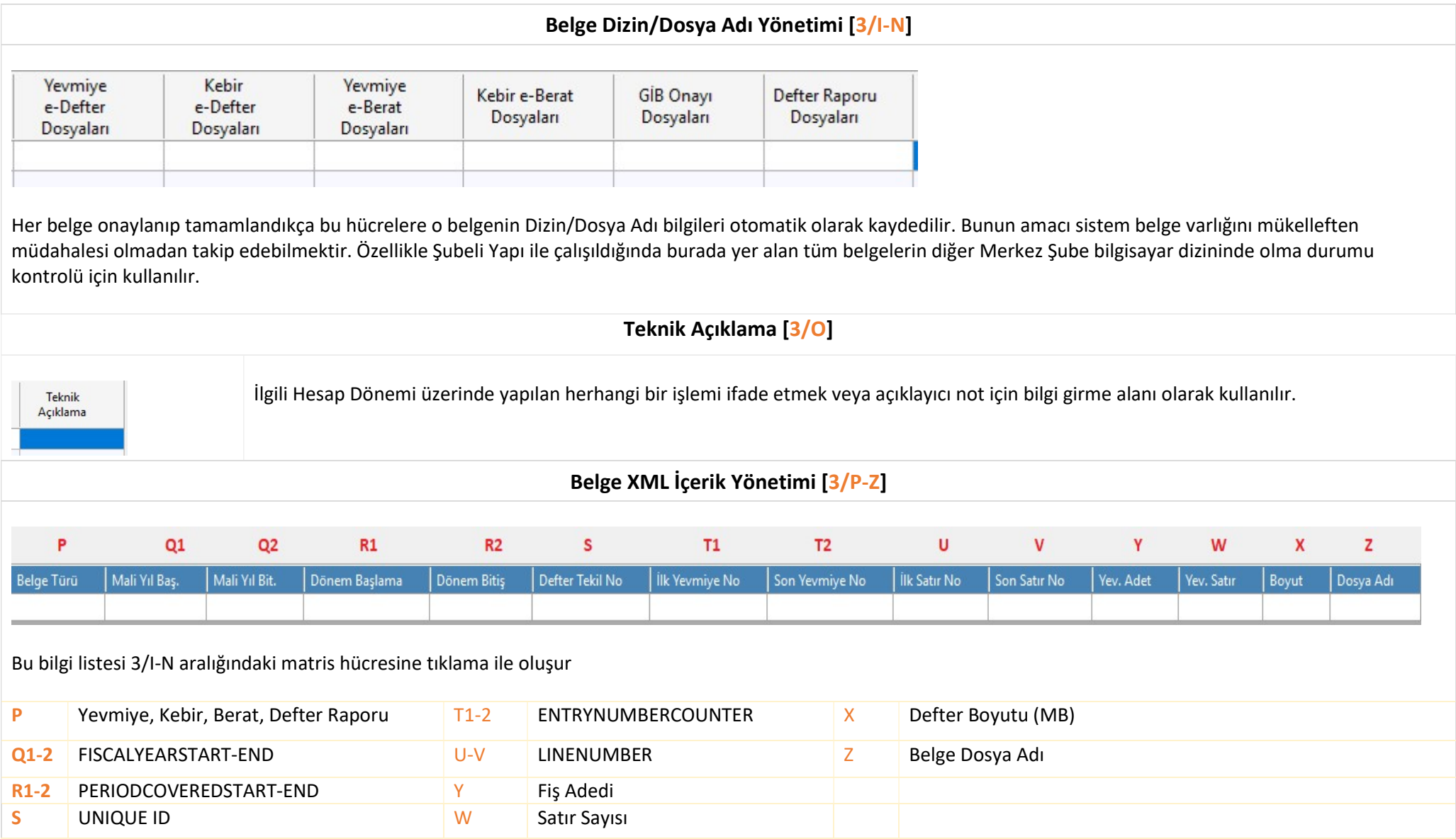

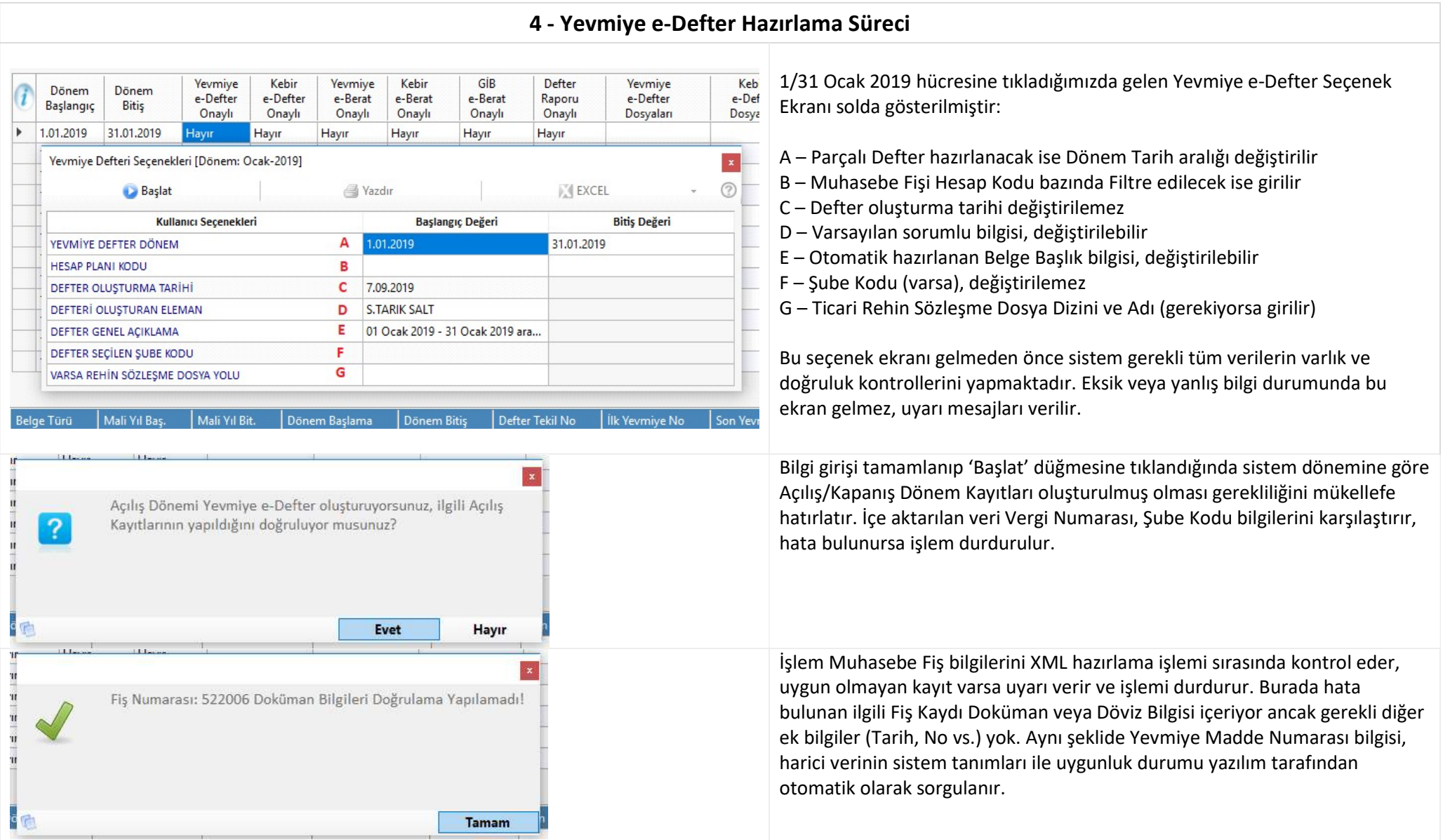

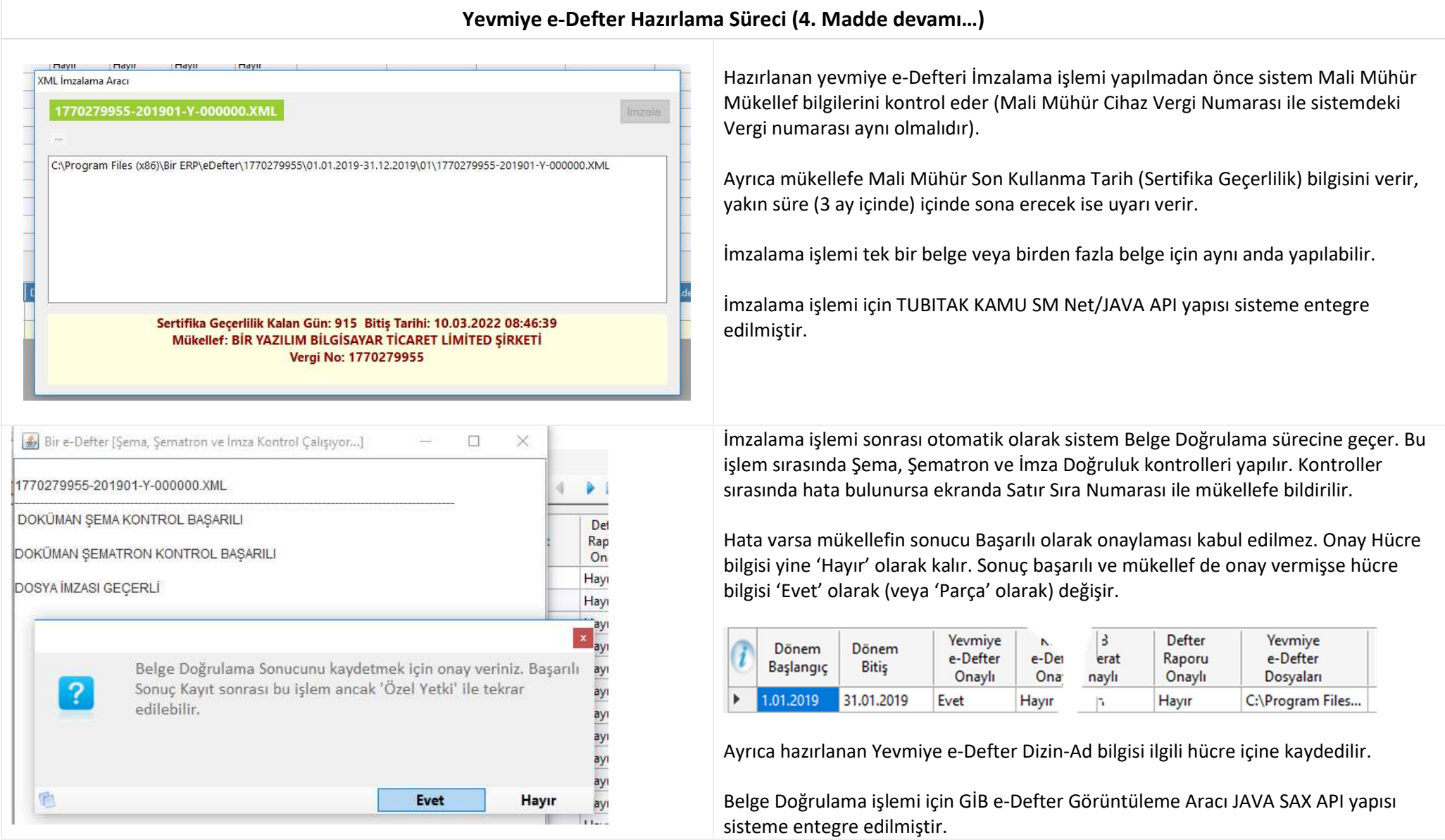

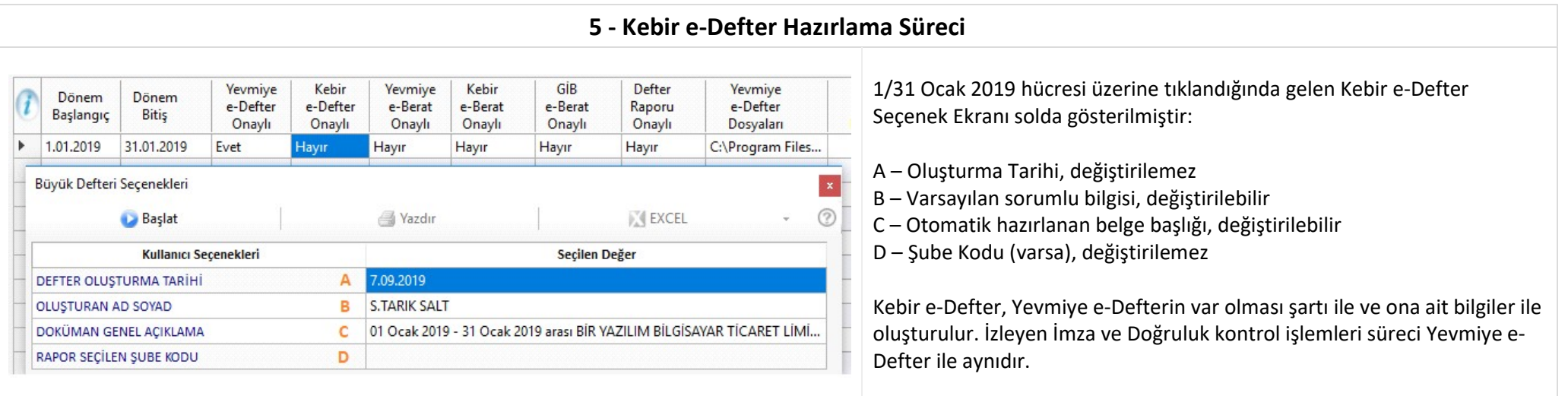

## 6 - Yevmiye ve Kebir e-Berat Hazırlama Süreci

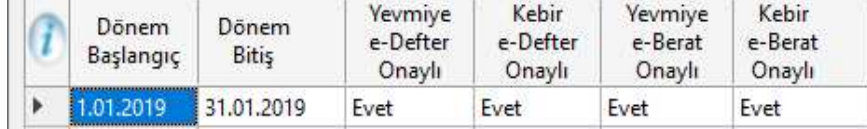

# Bu işlemler yapılırken Seçenek Ekranı gelmez, sistem var olan Yevmiye ve Kebir e-Defter bilgileri ile otomatik olarak bu belgeleri hazırlar, imzalar ve doğrular. Onay kayıtları önceki belgelerde olduğu gibidir.

# 7 - GİB Onaylı Yevmiye ve Kebir e-Berat Doğrulama Süreci

Mükellef hazırlanan Yevmiye e-Berat ve Kebir e-Berat ZIP Dosyalarını GİB e-Defter Uygulama Sitesine elle yükler ve GİB Onay işlemi sonucunda indirip aynı dizin içine kopyalar ve ZIP dosyasını elle açar.

Bu işlemleri tamamladıktan sonra GİB e-Berat Onay hücresi üzerine tıklar, burada Belge Doğrulama işlemi yapılır. Doğrulama sonucu başarılı ise ilgili hücre 'Evet' olur, e-Defter Raporu hazırlama işlemine geçilebilir.

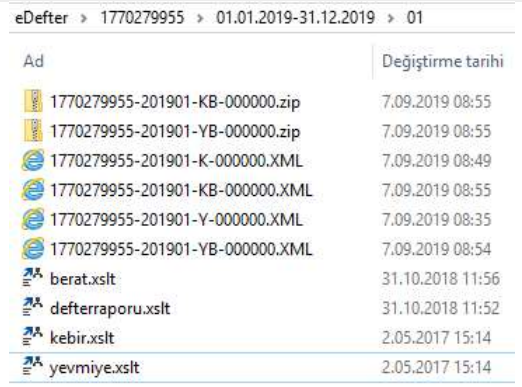

## e-Defter Yazılım Uyumluluk Tanıtım Raporu **Bir Yazılım Bilgisayar Tic. Ltd. Şti. Eylül 2019**

GİB Onaylı Yevmiye ve Kebir e-Berat Doğrulama Süreci (7.madde devamı…)  $\boxed{\underline{\textcircled{\#}}} \text{ Bir e-Defter [}\text{Şema}, \text{Şematron ve İmza Kontrol Çalışiyor...]} \qquad \qquad \text{---} \qquad \Box \qquad \times$ 

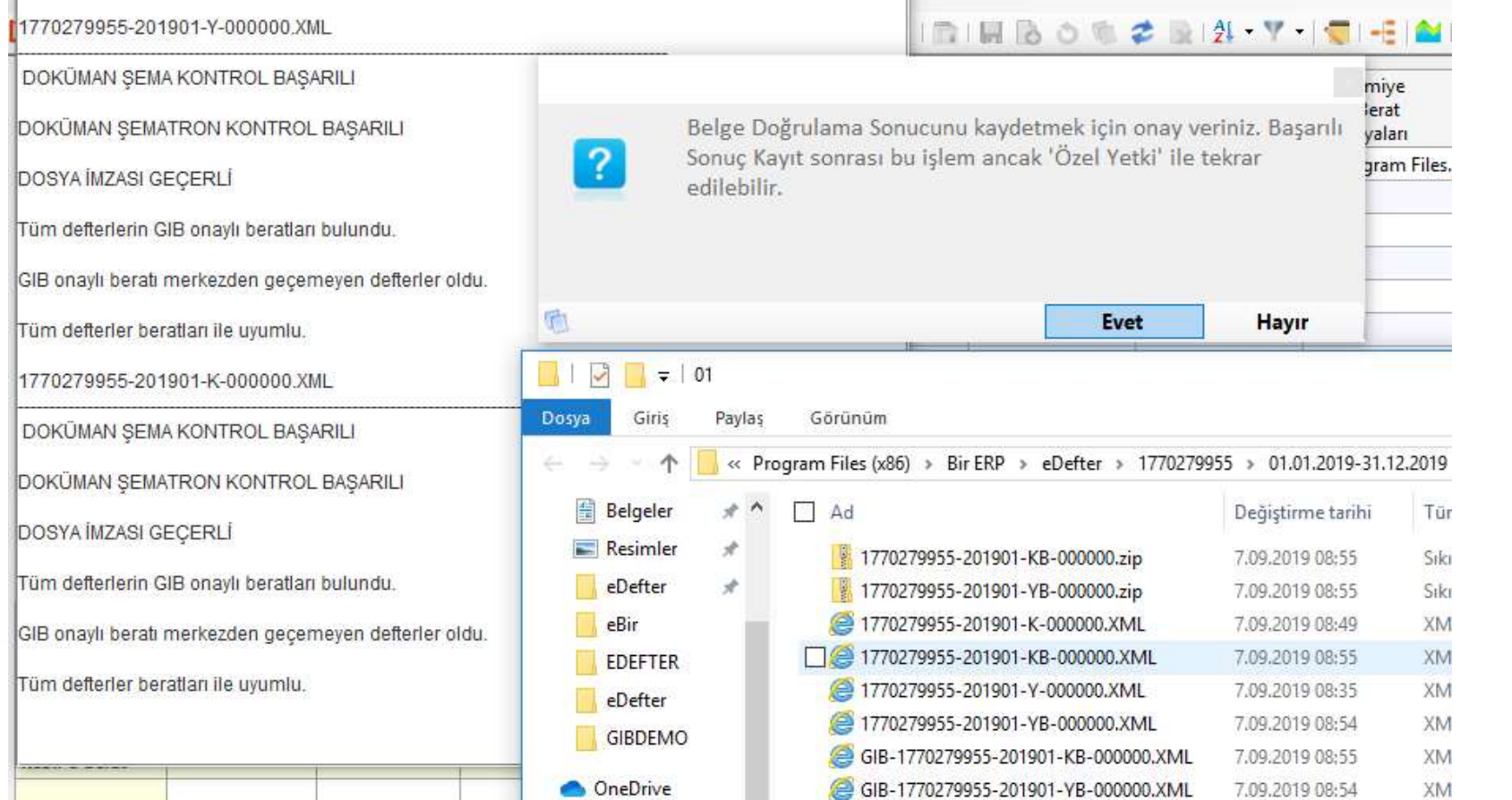

Sanal olarak 'GİB-' başlıklı e-Berat dosyaları oluşturulup Doğrulama işlemi yapılmıştır. Ancak GİB Merkez Kontrol den bu dosyalar geçememiştir. Bu aşamada Yazılım Müdahalesi ile ilgili hücre 'Evet' yapılarak Defter Raporu (Beratı) hazırlama işlemine geçilecektir.

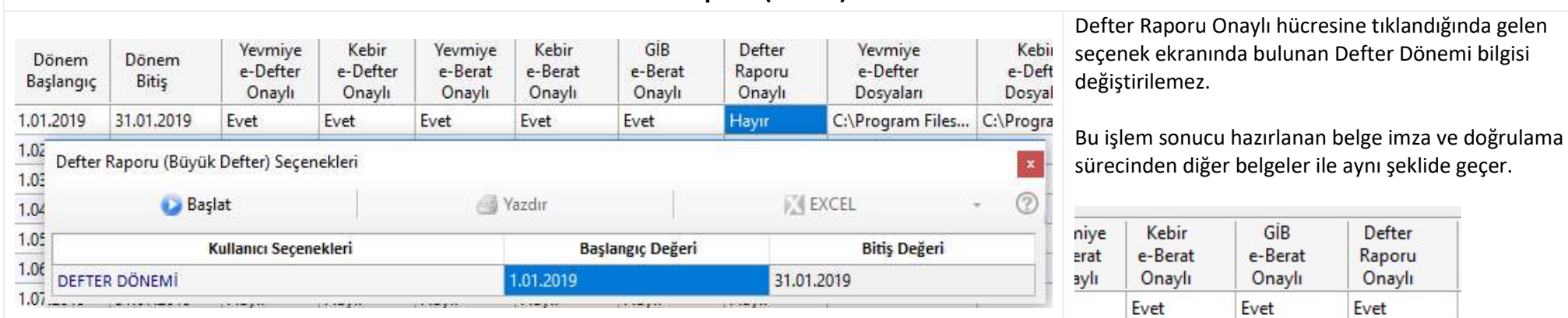

# 8 - Defter Raporu (Beratı) Hazırlama Süreci

Hazırlanan Yevmiye, Kebir e-Defter/Berat ve Defter Raporu (Beratı) XML Etiket içerik bilgileri belge hücresi üzerine tıklandığında ekran altındaki bölmede gösterilir:

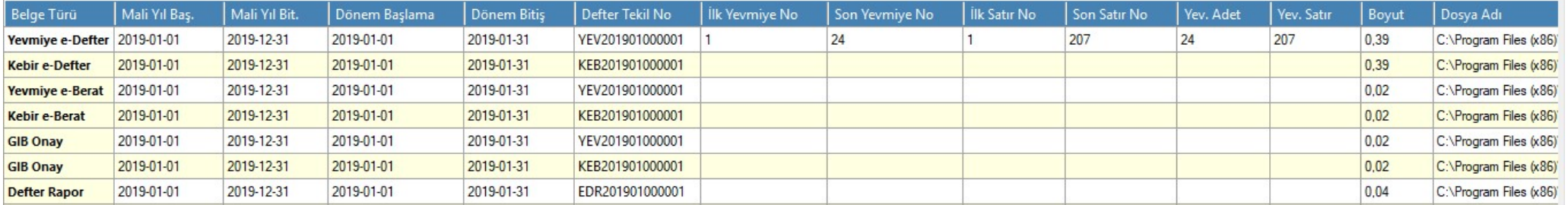

Yukarıdaki listede bir satıra (hücre bağımsız) tıklandığında o satıra ait belge varsayılan tarayıcı ile ekranda gösterilir.

İzleyen sayfalarda hazırlanan örnek belgelerin görüntüleri yer alır.

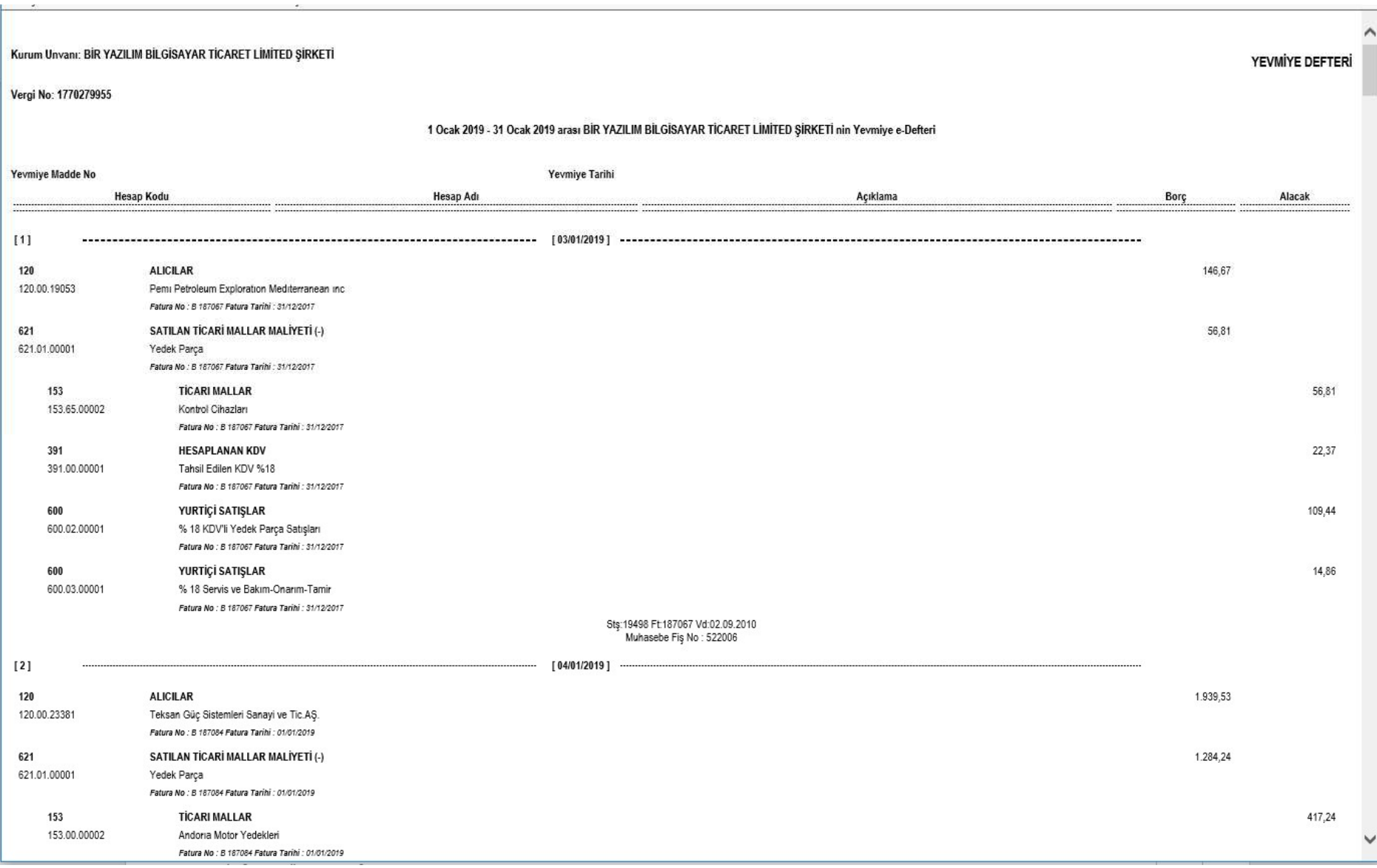

Yevmiye e-Defteri

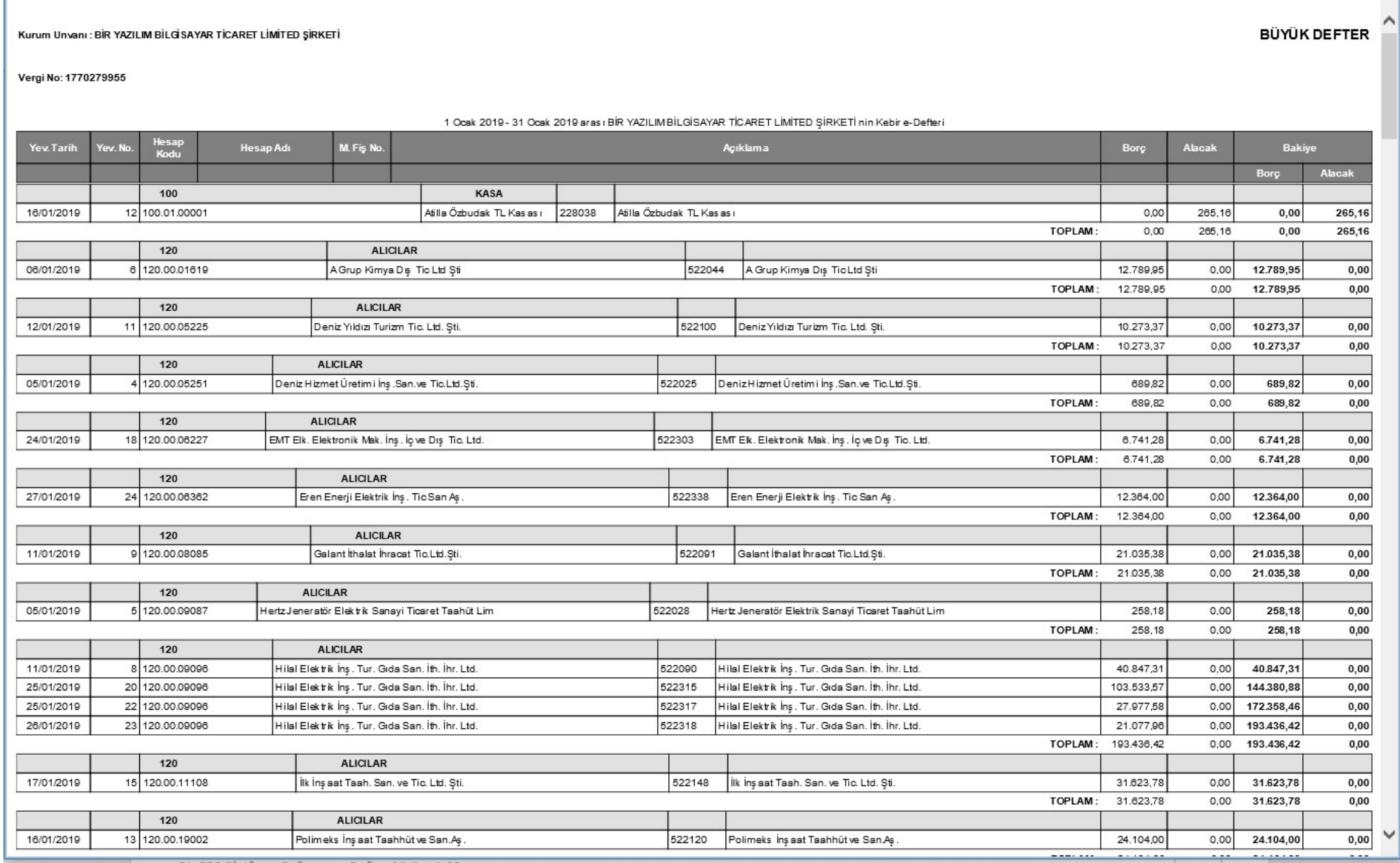

Kebir e-Defteri

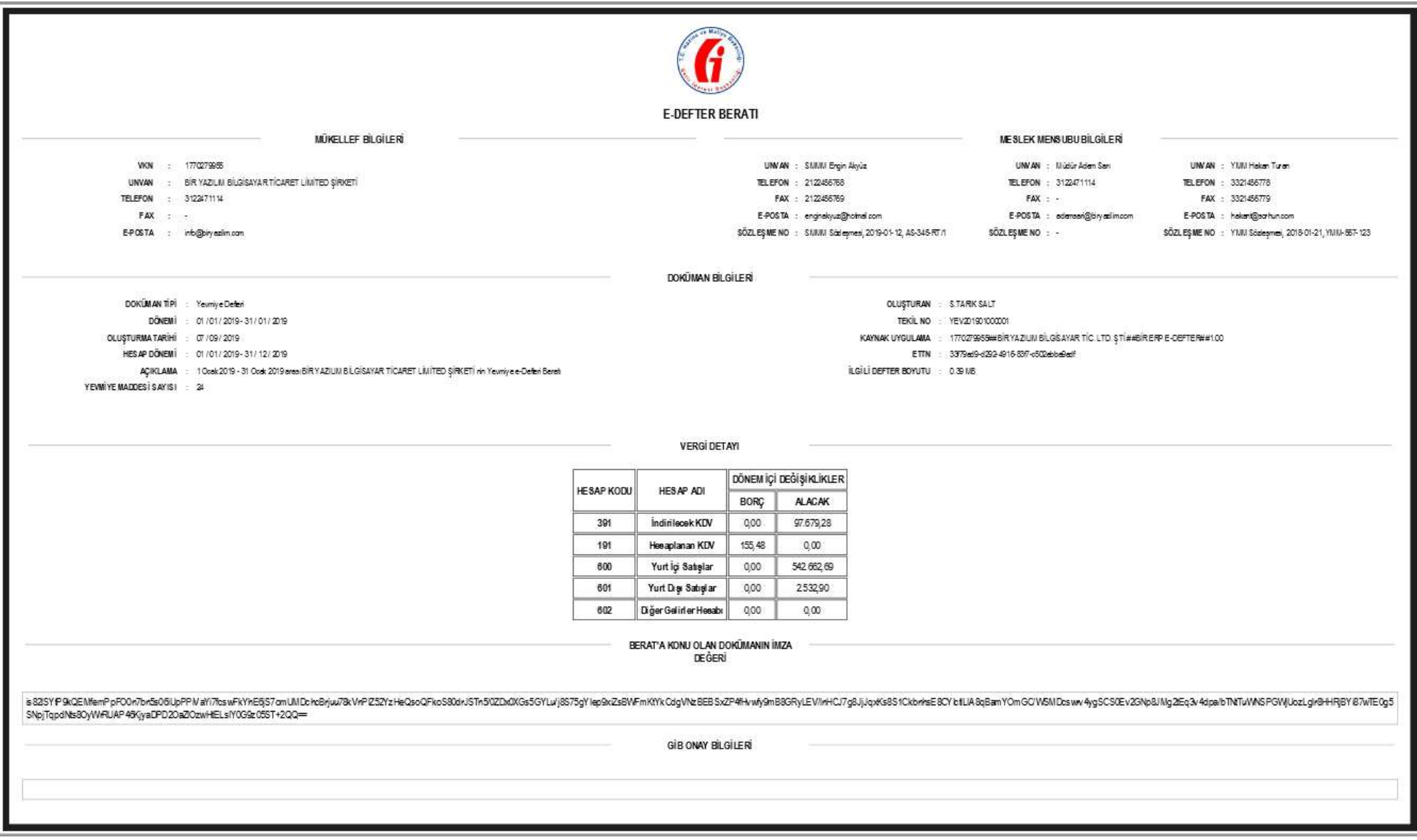

Yevmiye e-Beratı

![](_page_23_Picture_18.jpeg)

Kebir e-Beratı

![](_page_24_Picture_17.jpeg)

Defter Raporu (Beratı)

![](_page_25_Picture_41.jpeg)

## e-Defter Yazılım Uyumluluk Tanıtım Raporu **Bir Yazılım Bilgisayar Tic. Ltd. Şti. Eylül 2019**

![](_page_26_Picture_54.jpeg)

# Bir ERP e-Defter Sürüm 1.00 Platform Bağımsız 26 Alta 200 Elektron 200 Alta 26 Alta 26 Alta 26 Alta 26 Alta 26

#### e-Defter Yazılım Uyumluluk Tanıtım Raporu Bir Yazılım Bilgisayar Tic. Ltd. Şti. Eylül 2019

#### 11 - Özel Hesap Dönemi (Şubeli) Gerçek Kişi e-Defter Kurum Tipi Tüzel Kisi Vergi Numarası 1770279955 Tüzel Kişi İşletme Ünvanı BİR YAZILIM BİLGİSAYAR TİCARET LİMİTED SİRKETİ Sube Kodu 0001 2 Sube Onay Bilgi Sunucusu Tanımları Sube Adı ANKARA MERKEZ Mükellef Bilgileri Mali Yıl Tanımları Sorumlu Kisi S. TARIK SALT Hesap Dönemi Baslanıc Tarihi Olustur  $14.11.2018 -$ Adres Sokak Bilgisi Hesap Dönemi Bitis Tarihi  $31.10.2019 -$ Adres Cadde Bilgisi IĞDIR CAD. Bina Numarası (İç Kapı/Dış Kapı No) 36/15-C Fiziksel Çalışma Ayarları Bölge Posta Kodu 06105 Defter Bölme Boyutu Üst Sınırı (MB) 70 Adres Sehir Bilgisi ANKARA 1024 Belge Doğrulama RAM Kullanım Seçeneği  $\checkmark$ Adres Ülke Bilgisi Türkiye **Telefon Tanımı** direct -Platform Bağımsız Yöntem Ayarları **Telefon Numarası** 3122471114 √ Sistem Platfrom Bağımsız Calışma Yöntemi Aktif Edilsin Fax Numarası Sistem Yevmiye Sıra Numarasını Otomatik Versin http://www.biryazilim.com **WEB** Adresi info@biryazilim.com e-posta adresi Vergi Detay Ayarları Defter Para Birimi TRY √ Firma Vergi Detaylı Hazırlanacak Berat Belgesi Mükellefidir NACE Kodu 46,51,01 Vergi Detay Hesap Kodları 391, 191, 600, 601, 602 e-Defter Onaylı Yazılım Firma Bilgisi 1770279955##BİR YAZILIM BİLGİSAYAR TİC, LTD, ŞTİ,##BİR ERP E-DEFTER##1,00 Kebir GİB Defter Yevr Yevmiye Kebir Yevmiye Dönem Dönem e-Berat e-Defter e-Defter e-Berat e-Berat Raporu  $e-De$ Başlangıç Bitiş Onaylı Onaylı Onavlı Onaylı Onaylı Onaylı Dosy Evet 1.11.2018 30.11.2018 Evet Evet Evet Evet Evet C:\Prog 31.12.2018 Hayır 1.12.2018 Havir Hayır Hayır Hayır Hayır  $x^{\text{III}}$

 $\overline{u}$ 

Tamam

Bu örnekte mükellef Ankara Merkez ve İstanbul Şube birimlerine sahiptir.

Özel Hesap dönemi olarak 14.11.2018 ve 31.10.2019 tarihleri seçilip Hesap Dönemleri otomatik oluşturulur.

![](_page_27_Picture_260.jpeg)

Ankara Merkez döneme ait tüm işlemleri tamamlamıştır ancak İstanbul Şube henüz işlemlerini tamamlamadığından izleyen dönem geçiş yapılamaz. Diğer kontrol de Merkez Şube dizini altına diğer tüm şubelere ait belgelerin bulunması olacaktır. Merkez Şube olduğu ayar ile belirtilir.

![](_page_27_Picture_261.jpeg)

Dönemi işlemleri başlatılamaz!

Tüm Subeler GİB Onay İslemini tamamlamadan sonraki Defter

# Özel Hesap Dönemi Örneği (11. Madde devamı…)

c

![](_page_28_Picture_59.jpeg)

İstanbul Şube tüm işlemlerini tamamlamış ancak Ankara Merkez yine izleyen döneme geçemez. Bu nedenle İstanbul Şube hazırladığı tüm belgeleri Ankara Merkez dizini altına kopyalar (Tekil Numara 2019'da 000003 ile başlamıştır).

### cumentInfo>

entriesType contextRef="journal context">journal</al-cor:e uniqueID contextRef="journal context" YEV2019010000033/gllanguage contextRef="journal context">iso639:tr</gl-cor:la creationDate contextRef="journal context">2019-09-07</gl-c creator contextRef="journal context">S. TARIK SALT</gl-bus entriesComment contextRef="journal context"> 1 Ocak 2019 periodCoveredStart contextRef="journal context">2019-01-01 periodCoveredEnd contextRef="journal context">2019-01-31</

Kopyalama sonrası Ankara Merkez dizini altında İstanbul Şube dizini belgeleri varlığını gören sistem izleyen dönem için izin verir:

![](_page_28_Picture_60.jpeg)

# 12 - Şema ve Şematron Kontrolleri

Şema ve Şematron kurallarına uyumu test etmek amaçlı bir XML dosyasında kasıtlı hatalar oluşturulmuştur. Doğrulama işlemi sonrası sonuçlar şekilde gösterilmiştir Bir e-Defter [Şema, Şematron ve İmza Kontrol Çalışıyor...] 17970279955-201811-Y-000000-0001.xml DOKÜMAN SEMA KONTROL HATA SAPTADI org.xml.sax.SAXParseException; lineNumber: 102; columnNumber: 83; cvc-datatype-valid.1.2.3: " is not a valid value of union type 'decimalsType'. org.xml.sax.SAXParseException; lineNumber: 102; columnNumber: 83; cvc-attribute.3: The value " of attribute 'decimals' on element 'gl-bus:totalDebit' is not valid with respect to its type, 'decimalsType'. org.xml.sax.SAXParseException; lineNumber: 216; columnNumber: 91; cvc-datatype-valid.1.2.3: '2018-18-01' is not a valid value of union type '#AnonType\_postingDateItemType'. org.xml.sax.SAXParseException: lineNumber: 216: columnNumber: 91: cvc-complex-type.2.2: Element 'gl-cor:postingDate' must have no element [children], and the value must be valid. org.xml.sax.SAXParseException: lineNumber: 869; columnNumber: 34; cvc-id.1: There is no ID/IDREF binding for IDREF 'lournal context'. DOKÜMAN SEMATRON KONTROL HATA SAPTADI Hata Yolu: /vedefter:defter/xbrli:xbrl/gl-cor:accountingEntries/gl-cor:entryHeader/gl-bus:totalDebit Hata Acıklaması : Belge icerisindeki 'decimals' nitelikleri 'INF' değerini almalıdır. Hata Yolu: /vedefter:defter/xbrli:xbrl/xbrli:context/xbrli:entity Hata Acıklaması : Dosya adına yazılan ykn/tckn ile xbrli:identifier elemanına yazılan ykn/tckn aynı olmalıdır. Hata Yolu : /vedefter:defter/xbrli:xbrl/xbrli:context/xbrli:entity/xbrli:identifier Hata Açıklaması : xbril:identifier elemanına 10 haneli vergi kimlik numarası ve ya 11 haneli TC kimlik numarası yazılmalıdır. Hata Yolu: /vedefter:defter/xbrli:xbrl/gl-cor:accountingEntries/gl-cor:documentInfo Hata Acıklaması : gl-cor:creationDate zorunlu bir elemandır. Hata Yolu: /vedefter:defter/xbrli:xbrl/gl-cor:accountingEntries/gl-cor:documentInfo Hata Açıklaması : gl-cor:creationDate elemanı gl-cor:periodCoveredEnd elemanından büyük veya eşit olmalıdır. Hata Yolu: /vedefter:defter/xbrli:xbrl/gl-cor:accountingEntries/gl-cor:entryHeader/gl-cor:entryDetail[7] Hata Acıklaması : gl-cor;postingDate elemanının değeri bir üst düzeydeki gl-cor;enteredDate elemanının değerine esit olmalıdır. Hata Yolu: /vedefter:defter/xbrli:xbrl/gl-cor:accountingEntries/gl-cor:entryHeader/gl-cor:entryDetail[7] Hata Açıklaması : gl-condocumentReference elemanının değeri bir üst düzeydeki gl-conentryNumber elemanının değerine eşit olmalıdır. Hata Yolu : /vedefter:defter/xbrli:xbrl/gl-cor:accountingEntries/gl-cor:entryHeader/gl-cor:entryDetaill91 Hata Acıklaması : gl-cor:account elemanı içerisinde gl-cor:accountMainID zorunlu bir elemandır ve en az 3 karakter olmalıdır. Hata Yolu : /vedefter:defter/xbrli:xbrl/ql-cor:accountingEntries/gl-cor:entryHeader[2]/ql-cor:entryDetail Hata Açıklaması : ql-bus:paymentMethod elemanı var ise değeri boşluk olmamalıdır. DOSYA İMZASI GECERSİZ

#### 13 - Vergi Detaysız e-Berat Oluşturma Mükellef Vergi Detaysız e-Berat oluşturacak ise Tanımlar kısmında bunu e-Defter oluşturmadan önce belirtir. Dönem içinde bu özellik değiştirilemez. Vergi Detay Ayarları Firma Vergi Detaylı Hazırlanacak Berat Belgesi Mükellefidir Vergi Detay Hesap Kodları <xbrli:seqment> <gl-bus:numberOfEntries contextRef="journal context" unitRef="countable">8</ <gl-cor:uniqueID contextRef="journal context">e2b8799a-821f-4ee1-a15f-bc605a <gl-cor:identifierAuthorityCode contextRef="journal context">VERGI DETAYSIZ</gl-Berat XML içerisinde ilgili etikette VERGI\_DETAYSIZ ibaresi yer alır. Sistem bu ayar üzerinden mükellefin aktardığı Muhasebe fiş Verileri Hesap Planı kodları içinde 191, 391, 600, 601, 602 Hesap **Unayn** р хивул р хивул Unayn **Nunayin** Uridyl Kodu olmama şartı arar. Bu hesap kodları mevcutsa uyarı vererek 1.06.2019 30.06.2019 Evet Evet Evet Evet Evet Evet işlemi durdurur. 1.07.2019 31.07.2019 **Havir** Havir Hayır Hayır Hayır Hayır  $1.6$  $\begin{array}{c} 1.0 \\ 1.0 \\ 1.0 \end{array}$ Vergi Detaysız Berat tipi seçili ancak hesap kodları Vergi İlgili hesaplan iceriyor!  $\overline{1}$ 面 **Tamam**

![](_page_31_Picture_18.jpeg)

Vergi Detaysız Yevmiye e-Berat

![](_page_32_Picture_32.jpeg)

Boş Defter (01.06.2019-20.06.2019) aralığı için Oluşturuldu. Hesap Döneminin izleyen 21.06.2019 – 30.06.2019 tarihini de parçalı da olsa Boş Defter olarak oluşturamaz, sistem daha önceki defterin Boş Defter olup olmama durumunu kontrol edip gerekiyor ise uyarı mesajı verir.

![](_page_33_Picture_55.jpeg)

![](_page_34_Picture_113.jpeg)

![](_page_35_Figure_2.jpeg)

Bir ERP e-Defter Platform Bağımsız Sistem İş Akış Şeması